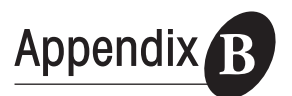

本稿では,Linuxで動作するオープン・ソースのアナログ回路

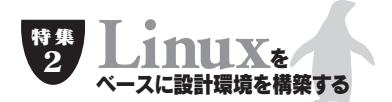

## 回路シミュレータと� 数値計算ツールを使ってみよう

シミュレータと数値計算ツールについて,その入手方法やイン ストール方法などを紹介する. なお、動作環境としてはRed Hat Linuxを想定している. (筆者) ● アナログ回路シミュレータをインストールする University of California, Berkeley UCB SPICE Simulation Program with Integrated Circuit Emphasis UCB SPICE Linux spice3f5sfix.tar.gz URL http://www. ibiblio.org/pub/Linux/apps/circuits/」  $\tan$ \$ tar zxvf spice3f5sfix.tar.gz spice3f5sfix \$ ./util/build linux  $\mathbf{S}$ ure  $\mathbf{S}$ root root# ./util/build linux install /usr/local/spice  $MOS$ BSIM1 RSIM3 BSIM4  $STARC$ HiSIM BSIM4 UCB BSIM URL http://www-device.eecs. berkeley.edu/ $bsim$ / HiSIM STARC HiSIM URL http://www.starc.or.jp/kaihatu/pdgr/ hisim/ spice3f5sfix src/lib/dev/ Readme  $H<sub>OW</sub>T<sub>O</sub>$  $UCB$  10 SPICE  $S$ PICE るプロジェクトがいくつか進行しています **表1 1)NG-Spice/TclSpice** NG-Spice URL http://geda.seul.org/tools/ngspice/ 1999 University of Rome  $\overline{\text{UCB}}$ Spice3f5 NG-Spice Linux  $GPL$ 

**表1 Linux** 

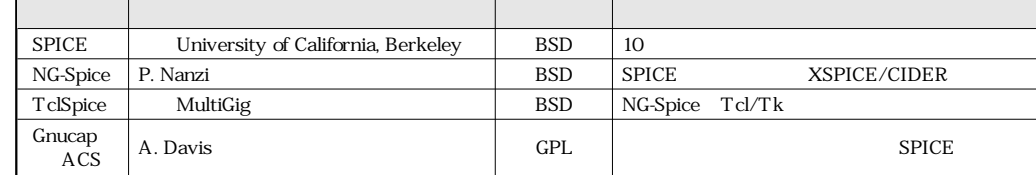

SPICE BSD

ました注1

Ë

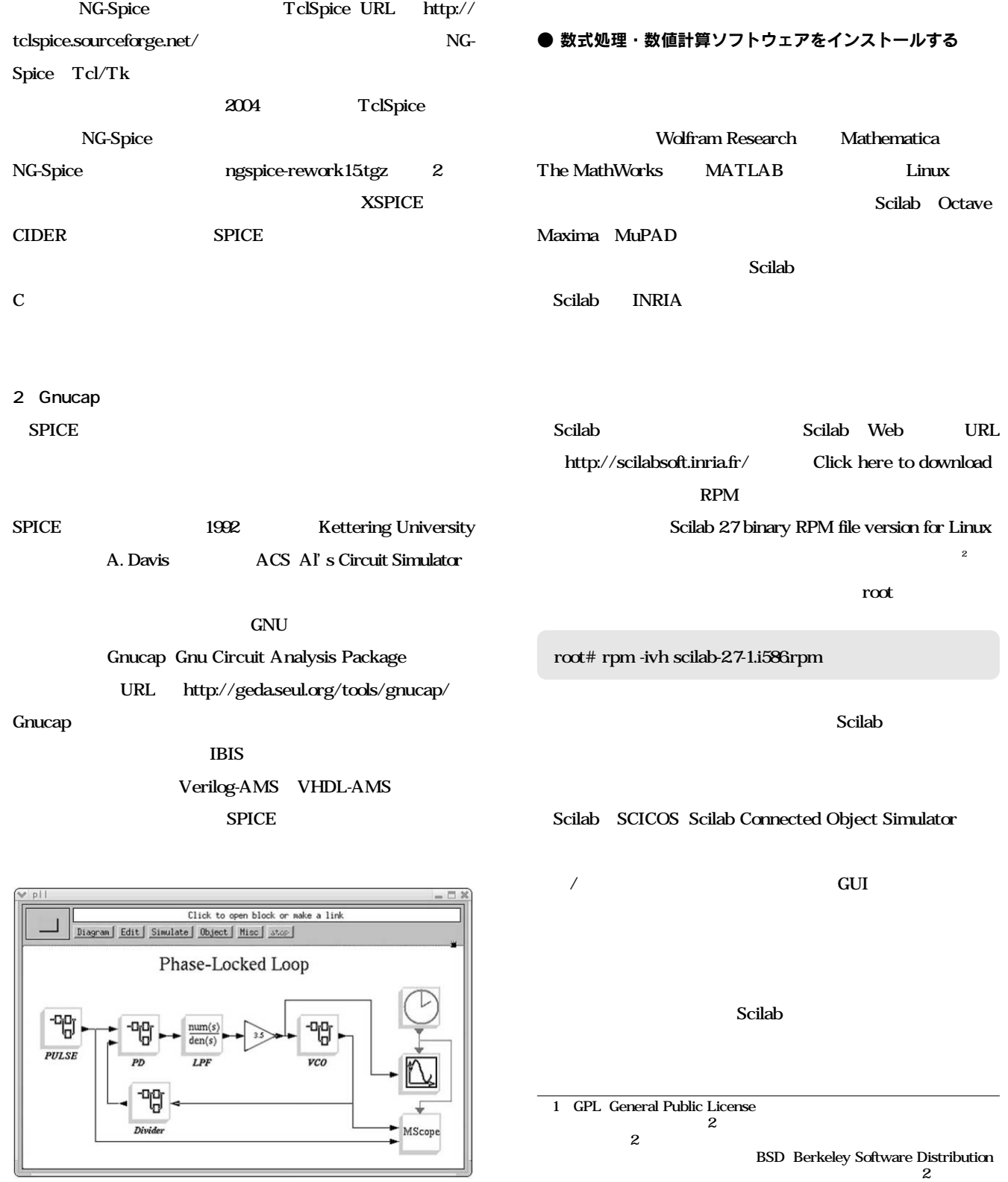

2: Scilab 2.7 2004 6  $30$  3.0

1 PLL PULSE PD VCO Divider

98 Design Wave Magazine 2004 July